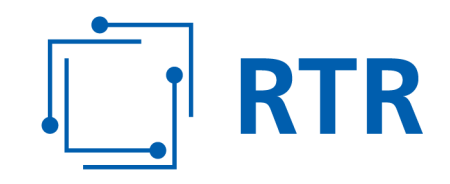

# **Zentrale Rufnummerndatenbank**

# **– ZR-DB**

# **Handbuch**

# **Web-GUI für Behörden und Notrufträger**

VERSION: 1.00

Rundfunk und Telekom Regulierungs-GmbH (RTR-GmbH)

Mariahilfer Straße 77-79 1060 WIEN, ÖSTERREICH T: +43 1 58058 - 0 www.rtr.at

E: rtr@rtr.at T:  $+43158058 - 0$ <br>F:  $+43158058 - 9191$  FN 208312t, HG Wien DVR-Nr.: 0956732 UID-Nr.: ATU43773001

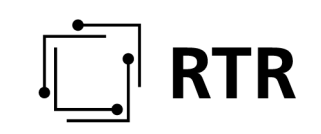

### Versionshistorie

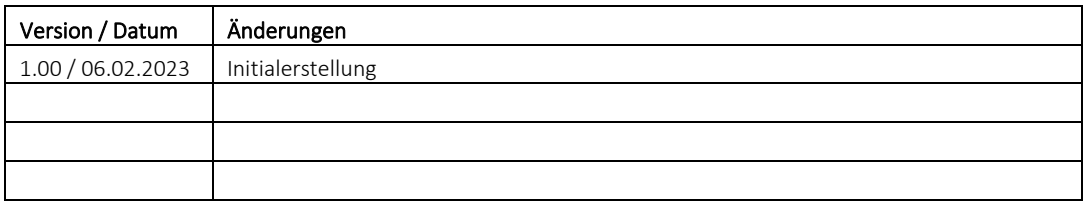

# $\begin{bmatrix} 1 \\ -1 \end{bmatrix}$  RTR

### Inhaltsverzeichnis

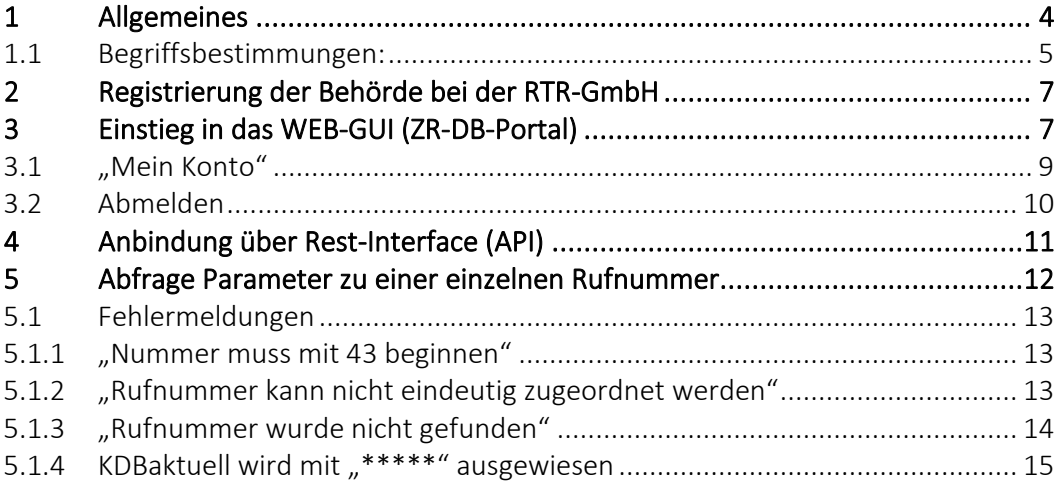

## **1 Allgemeines**

Die Rundfunk und Telekom Regulierungs-GmbH (RTR-GmbH) ist gemäß § 114 Abs 1 TKG 2021 zuständig für die effiziente Verwaltung des österreichischen Rufnummernplans, insbesondere die Zuteilung von Kommunikationsparametern und die Erfassung von deren Nutzung. Die RTR-GmbH bedient sich hierzu eines Datenbanksystems, welches Zuteilungen von Kommunikationsparametern sowie Nutzungsanzeigen für genutzte und portierte Rufnummern erfasst.

Die am 1. Dezember 2020 in Kraft getretene RTR-Verordnung (ZR-DBV, https://www.rtr.at/zr-dbv) gab den Startschuss für die Umsetzung dieser modernen zentralen Datenbank für die Rufnummernverwaltung in Österreich. Damit werden alle Daten, die in Zusammenhang mit der Zuteilung, Einrichtung, Nutzung und Portierung von allen österreichischen Rufnummern stehen, zeitnah über eine elektronische Plattform von den Betreibern/Anbietern eingemeldet, erfasst und teilweise der Öffentlichkeit<sup>1</sup> zur Verfügung gestellt.

Zusätzlich zu den derzeitigen Betreibern sollen auch noch andere Betreiber/Institutionen für Datenabfragen auf diese Datenbank Zugriff haben. Konkret gibt es Rollen namens "Internationale Betreiber", "Notrufträger", "Innovative Dienste" sowie "Behörden", die über das WEB-GUI sowie direkt über eine bereitgestellte Schnittstelle ebenfalls zahlenmäßig uneingeschränkt Abfragen betreffend einzelne Rufnummern tätigen können.

Dieses Handbuch richtet sich explizit nur an jene Abfrageberechtigte, die aufgrund § 6 Abs 5 und 6 ZR-DBV berechtigt sind, Einzelabfragen hinsichtlich des einer Rufnummer zugeordneten Kommunikationsdienste- und -netzbetreibers durchzuführen.

Dies sind gemäß § 181 Abs 8 und 9 TKG 2021 (vormals § 90 Abs 6 und 7 TKG 2003) und § 124 Abs 1 TKG 2021 (vormals § 98 Abs 1 und 3 TKG 2003):

- Verwaltungsbehörden
- zuständige Gerichte
- Staatsanwaltschaften
- Kriminalpolizei
- Sicherheitsbehörden
- Finanzstrafbehörden
- militärische Nachrichtendienste
- Betreiber von Notrufdiensten ("Notrufträger")

Für die einfache Abfrage steht das ZR-DB WEB-GUI zur Verfügung.

ZR-DB\_Handbuch\_Web-GUI\_Behörden\_Notrufträger\_V1.00\_.docx (ZR-DB-Portal) V1.00 <sup>1</sup> Grundsätzlich besteht für die Öffentlichkeit eine zahlenmäßige Beschränkung von Abfragen ("CAPTCHA"), um automatisierte bzw von einer einzigen IP-Adresse ausgehende Abfragen zu verhindern.

Dieses Handbuch gibt einen detaillierten Überblick über die Abfragemöglichkeit betreffend das ZR-DB Web-GUI für oben genannte Abfrageberechtigte (in weiterer Folge: "Behörden").

### **1.1 Begriffsbestimmungen:**

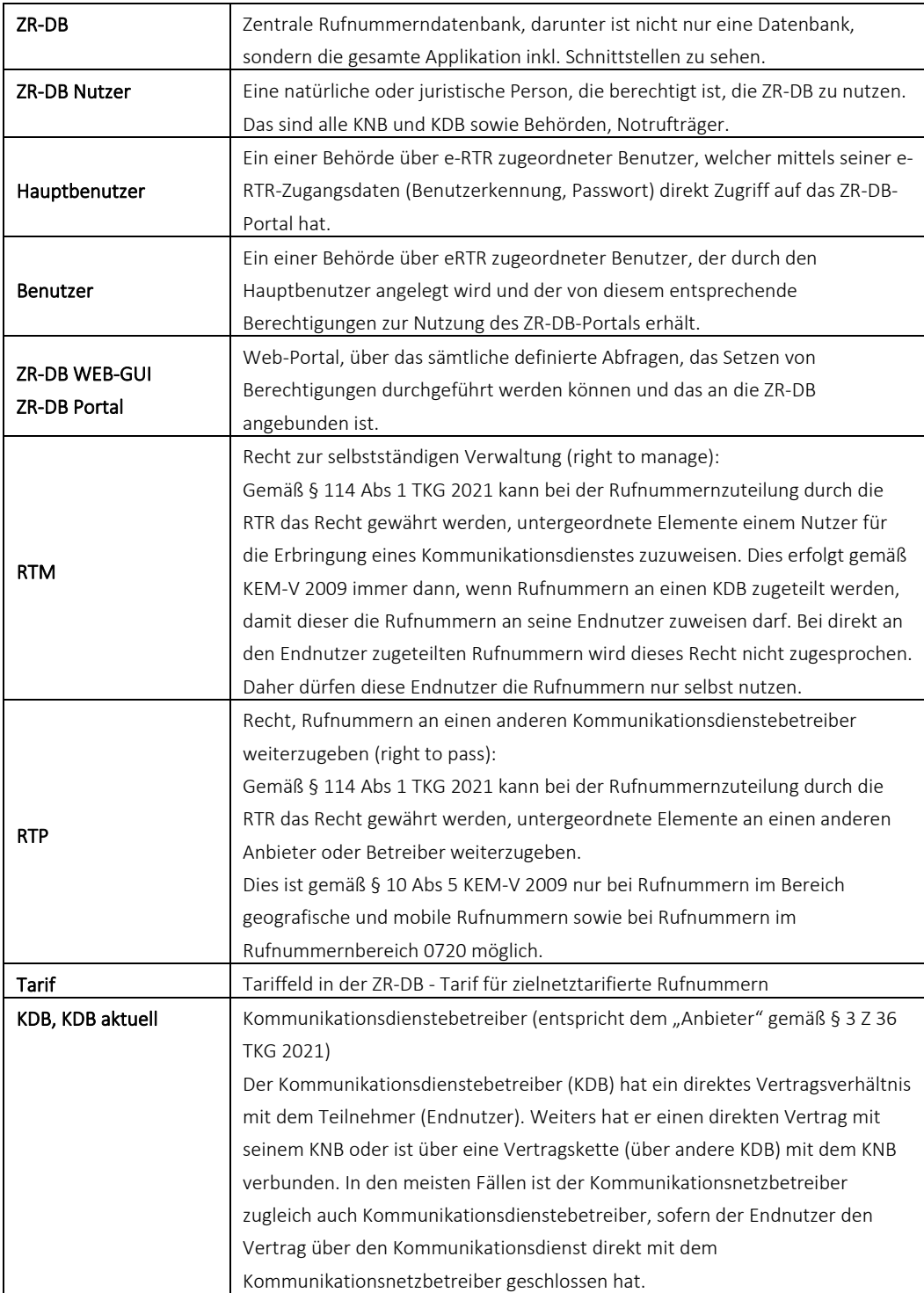

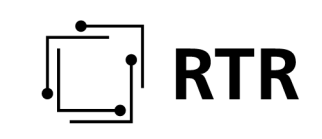

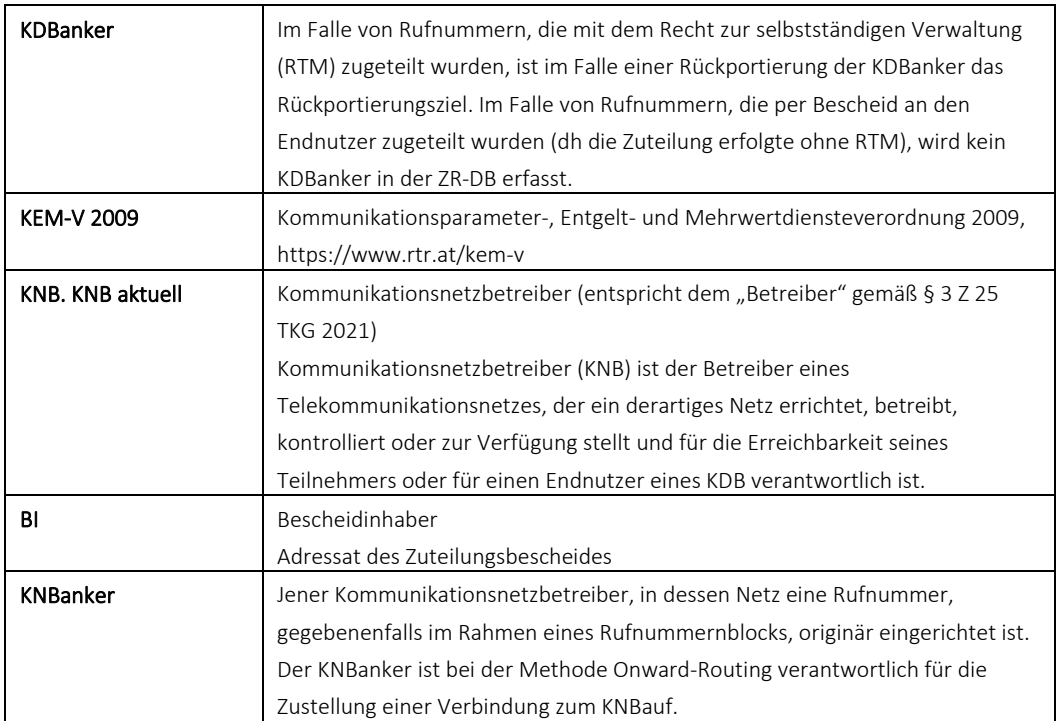

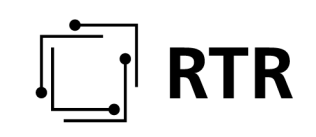

## **2 Registrierung der Behörde bei der RTR-GmbH**

Um entsprechende Zugangsdaten für dieses ZR-DB-Portal zu bekommen, ist eine Registrierung der Behörde über das eRTR-Portal der RTR-GmbH nötig, um Benutzerkennung und Passwort zu erhalten. Dazu ist das entsprechende Formular auszufüllen. Bei der Registrierung sind unter anderem der Name der Behörde, die Adresse sowie ein Vertreter der Behörde anzugeben.

#### Link zum eRTR-Portal:

https://www.rtr.at/rtr/service/ertr/eRTRErstanmeldungtelekom.de.html

Nach Ausfüllen und Übermittlung des Formulars sowie erfolgreicher Prüfung der Angaben wird ein Login (= Benutzerkennung) an die angegebene E-Mailadresse übermittelt. Das Passwort kann vom Hauptbenutzer selbst festgelegt werden. Dazu ist die Funktion "Passwort vergessen" auf der Anmeldeseite zu verwenden und den weiteren Anweisungen zu folgen.

Danach ist es zwingend erforderlich, sich an die E-Mail-Adresse zrdb@rtr.at unter Angabe der Registrierungsdaten (Firmen-/Behördenbezeichnung) zu wenden, um eine Freischaltung zum ZR-DB-Portal zu erwirken. Nach Freischaltung durch die RTR-GmbH wird der Nutzer über die für ihn freigeschalteten Rollen in der ZR-DB informiert und ist danach über das ZR-DB-Portal (https://zrdb-portal.rtr.at/) (siehe Punkt 5) zur Abfrage einzelner Rufnummern berechtigt.

Zudem ist es möglich, weitere Benutzer im eRTR-Portal anzulegen, welche nach Zuweisung entsprechender Berechtigungen im eRTR-Portal ebenfalls Zugriff auf das ZR-DB-Portal eingeräumt werden kann (siehe Handbuch "Verwaltung von Benutzern", https://www.rtr.at/zrdb).

# **3 Einstieg in das WEB-GUI (ZR-DB-Portal)**

Der Einstieg/Zugang zu diesem Interface (ZR-DB-Portal) erfolgt – analog zur Anmeldung im eRTR-Portal – mittels Benutzerkennung und Passwort. Die Anmeldung erfolgt unter folgendem Link: https://zrdb-portal.rtr.at/

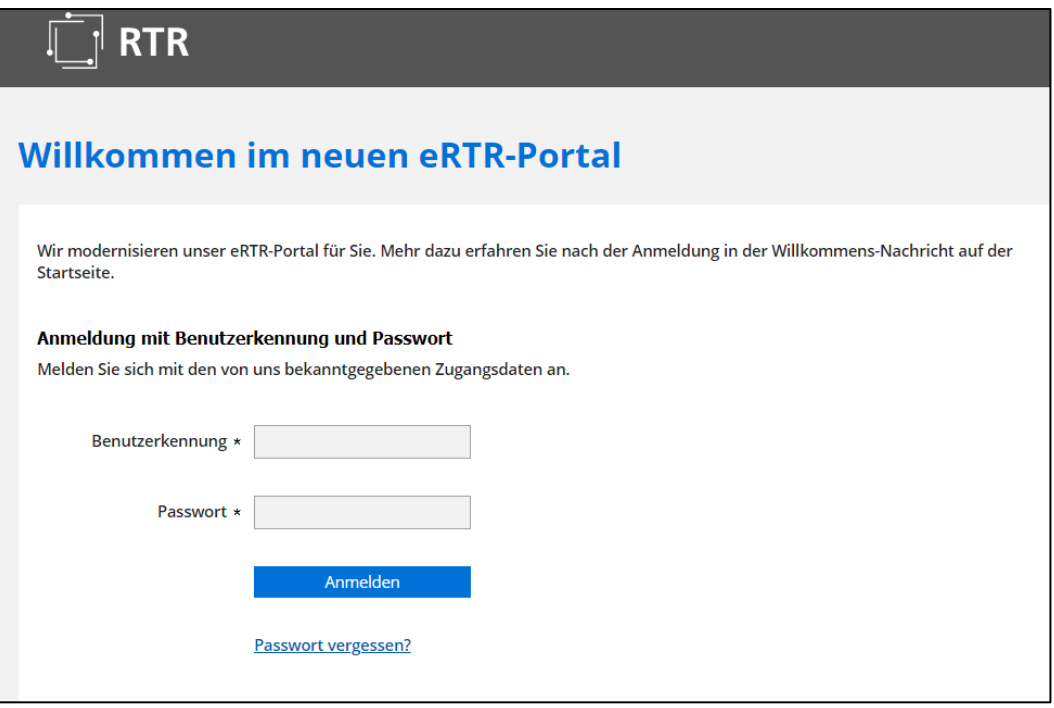

Nach erfolgreicher Anmeldung gelangt der User zu folgender Hauptansicht:

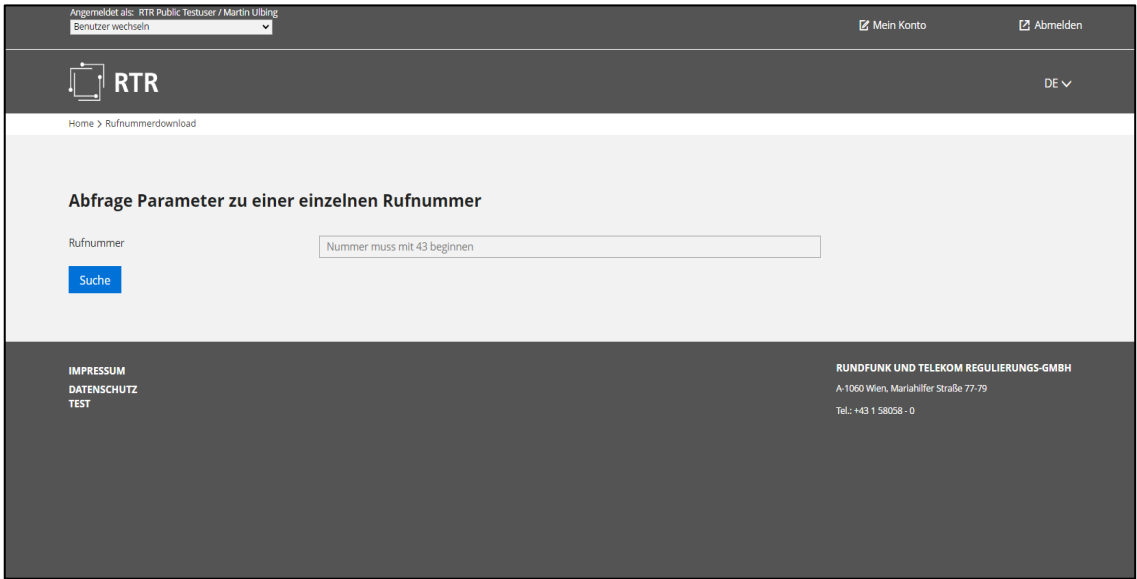

#### Darstellung Behördenname UND Username:

Im linken oberen Bildrand wird dargestellt, mit welchem Behördennamen UND Benutzernamen die Anmeldung erfolgte:

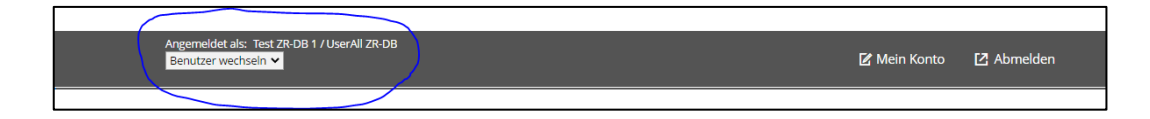

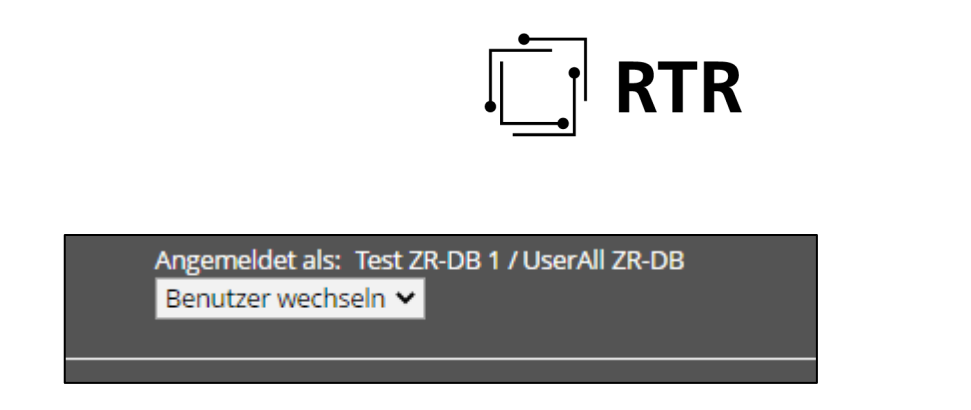

Das Web GUI bietet grundsätzlich die Möglichkeit, zwischen unterschiedlichen Benutzern zügig wechseln zu können. Diese Funktion ist aber lediglich für Betreiber/Anbieter relevant und wird daher hier nicht weiter behandelt.

### **3.1 "Mein Konto"**

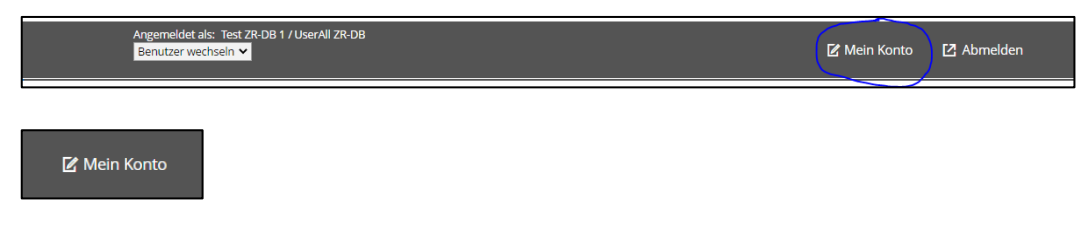

Diese Ansicht ermöglicht – analog zum eRTR-Portal – Einsicht in die wesentlichen Daten des eingeloggten Benutzers:

Zustätzlich kann über den Menüpunkt "Mein Konto" das Passwort geändert werden.

Angemeldet als: Test ZR-DB 1 / UserAll ZR-DB Benutzer wechseln  $\checkmark$ 

**RTR** 

Home > [Settings] > Account >

# **Mein Konto**

#### **Zugangs-Daten**

Name: ZR-DB, UserAll Unternehmen : Test ZR-DB 1 Benutzerkennung: 438183 Berechtigungsrolle : Benutzer Bürgerkarte: nicht zugeordnet

#### Passwort ändern

Bürgerkarte zuordnen

#### **Berechtigungen**

Diensteverwaltung: Nein Rufnummernverwaltung: Nein Plattform Notrufe : Nein Finanzierungsbeitrag: Nein Datenerhebung Telekom: Nein Datenerhebung Medien: Nein Datenerhebung Post: Nein Laufende Verfahren : Nein Netzsicherheit: Nein Schlichtung: Nein Förderungen : Nein Zentrale Referenz-Datenbank : Ja Stammdatenverwaltung: Nein

**Hauptbenutzer des Unternehmens** 

Hauptbenutzer

### **3.2 Abmelden**

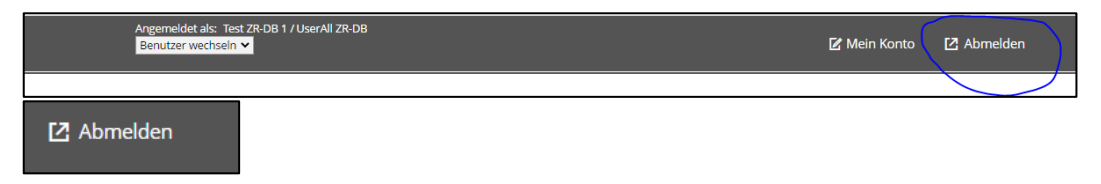

Durch Drücken des Buttons "Abmelden" erfolgt der Ausstieg aus dem ZR-DB-Portal. Hierbei erfolgt eine Abmeldung für SÄMTLICHE eingeloggten Benutzer.

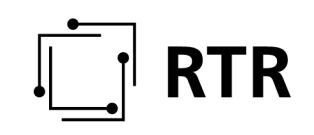

# **4 Anbindung über Rest-Interface (API)**

Bitte wenden Sie sich diesfalls an zrdb@rtr.at.

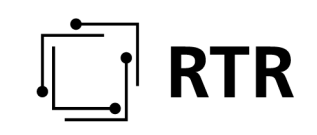

### **5 Abfrage Parameter zu einer einzelnen Rufnummer**

Über diese Abfrage können zu einer bestimmten Rufnummer die zugehörigen in der ZR-DB vorhanden Parameter (Bescheidinhaber, KNB Anker, KNB aktuell, KDB Anker, KDB aktuell etc) abgefragt werden.

Die Abfrage liefert als Ergebnis eine Bildschirmansicht (Listenansicht) mit allen zugehörigen Parametern.

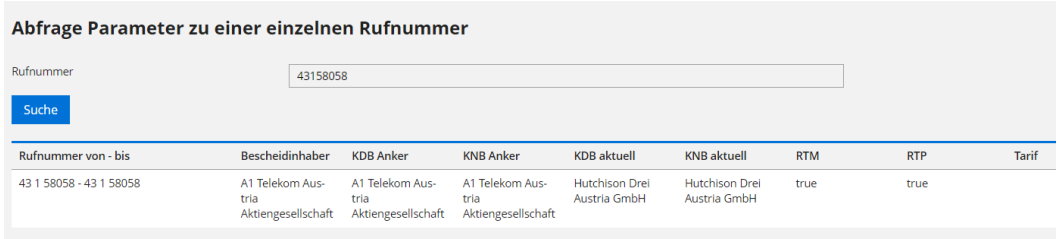

*Beschreibung der Formularfelder für die Eingabe:* 

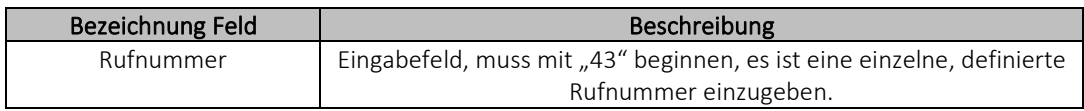

Nach Drücken des Buttons "Suche" bekommt der Benutzer als Ergebnis sämtliche zurückgegebenen Parameter im Listenformat am Bildschirm angezeigt:

Angezeigt werden folgende Parameter:

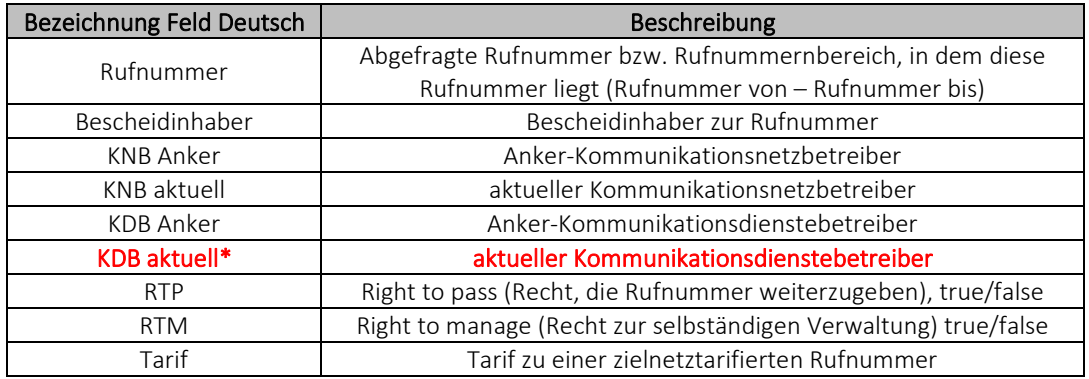

\* Dies ist zum Zeitpunkt der Abfrage jener Anbieter, der das Vertragsverhältnis mit dem Teilnehmer/Endnutzer unterhält und Auskünfte über entsprechende Stammdaten erteilen kann.

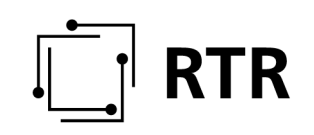

### **5.1 Fehlermeldungen**

#### **5.1.1 "Nummer muss mit 43 beginnen"**

ZU BEACHTEN - FORMAT der Rufnummer bei Eingabe: Die Eingabe der Rufnummer muss dabei im INTERNATIONALEN Format als ZAHL ohne jegliche Sonderzeichen und Leerzeichen erfolgen! Beispiel: 436685005005

Sollte eine Rufnummer fehlerhaft eingegeben werden, wird diese Meldung ausgegeben ("Nummer muss mit 43 beginnen").

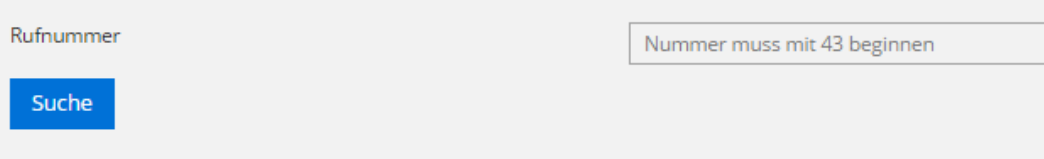

#### **5.1.2 "Rufnummer kann nicht eindeutig zugeordnet werden"**

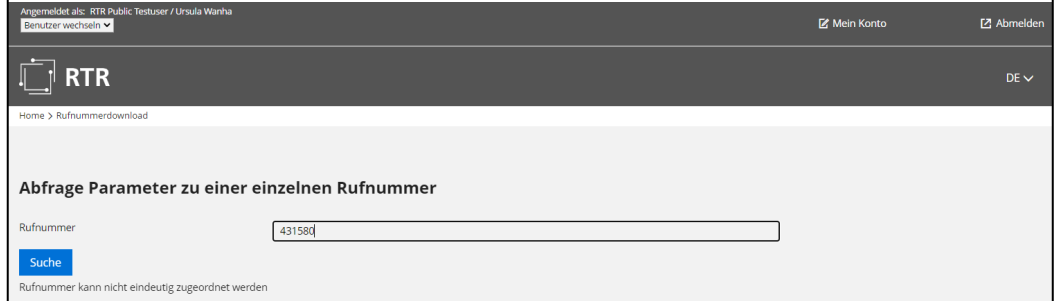

Sollte eine eingegebene Rufnummer nicht der in der KEM-V 2009 (https://www.rtr.at/kem-v) zulässigen Länge entsprechen, so wird diese Fehlermeldung ausgewiesen. Die abgefragte Rufnummer kann nicht eindeutig einem Datenbankeintrag zugeordnet werden.

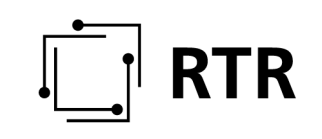

#### **5.1.3 "Rufnummer wurde nicht gefunden"**

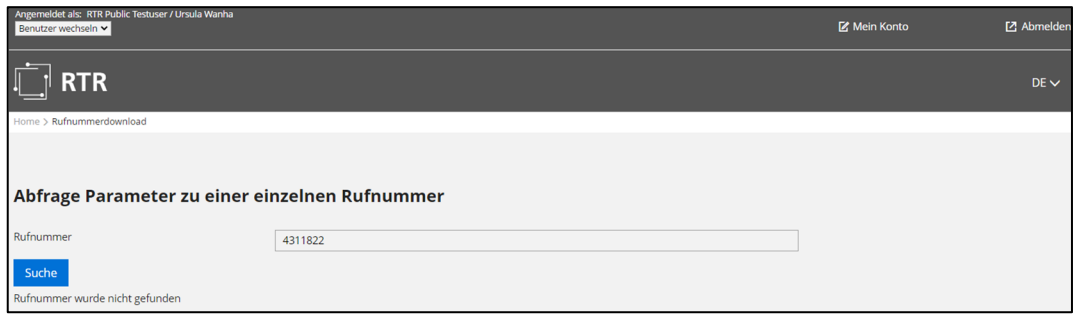

Diese Fehlermeldung bedeutet, dass die abgefragte Rufnummer nicht zugeteilt ist/wurde. Dies kann folgende Gründe haben: Entweder ist die Rufnummer von der Zuteilung ausgenommen (zB bei ehemals intensiv genutzten Rufnummern mit hohem Bekanntheitsgrad) oder generell nicht zugeteilt ist. Dazu ist grundsätzlich festzuhalten, dass es durchaus gängige Praxis ist, bei verschleierten Werbeanrufen oder sogenannten Phishing-Anrufen (siehe weiter unten) die Anzeige der korrekten Absenderrufnummer bei eingehenden Anrufen zu unterbinden.

Die beim Angerufenen angezeigte Rufnummer (Rufnummer des Anrufers, Calling Line Identity - CLI) wird – ähnlich wie der Absender bei einem Brief – nicht zur Herstellung (Zustellung) der Telefonverbindung benötigt. Somit ist auch die Herstellung einer Telefonverbindung ohne bzw mit falscher Rufnummer des Anrufers möglich. Für die technische Verbindung ist ohne Bedeutung, ob die Rufnummer des Anrufers bei der Übermittlung verfälscht wird. Es kann somit nur beim Quellnetzbetreiber (= Betreiber des Netzes, an das der Anrufer angeschlossen ist) eine Überprüfung der Rufnummer des Anrufers erfolgen. Überprüft ein Quellnetzbetreiber die von seinem Teilnehmer mitgeschickte Rufnummer nicht oder gibt er – aus welchen Gründen auch immer (zB technische Probleme, ...) – eine falsche Rufnummer des Anrufers weiter, so wird diese inkorrekte Rufnummer übertragen und dem Angerufenen auch angezeigt.

Die entsprechenden gesetzlichen Vorgaben haben wir im Folgenden für Sie aufgelistet:

- § 139 Abs 4 TKG 2021: Anzeige der Nummer des Anrufers
- § 122 Abs 1 TKG 2021: Regelungen im Zusammenhang mit Notrufen
- § 139 Abs 1 bis 3, 5 bis 6 TKG 2021: Anzeige der Nummer des Anrufers
- § 5 KEM-V 2009: Detailregelungen (noch in Kraft)

Österreichische Betreiber eines Kommunikationsnetzes und Anbieter eines Kommunikationsdienstes sind den obigen Regelungen entsprechend verpflichtet, die korrekte Rufnummer des Anrufers vorzugeben und unverfälscht zu übertragen. Diese Verpflichtungen gelten allerdings nicht für Betreiber und Anbieter im Ausland. Dort gelten nur teilweise ähnliche Regelungen.

Bekannte Problemfälle sind unter anderem die Verschleierung von Werbeanrufen oder Phishing-Anrufe (dabei geben sich Betrüger mit einer falschen Identität aus und

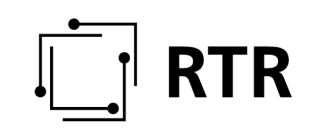

versuchen dadurch vertrauliche Informationen wie Passwörter, Kreditkarteninformationen etc. zu beschaffen oder auch Geld zu erpressen).

Ein Anruf mit gefälschter Rufnummer ist rechtswidrig, weshalb eine schriftliche Anzeige an das Fernmeldebüro gerichtet werden kann, das für die Führung eines allfälligen Verwaltungsstrafverfahrens zuständig ist.

Die Kontaktdaten des Fernmeldebüros finden Sie auf unserer Website (https://www.rtr.at/TKP/wer\_wir\_sind/telekommunikation\_und\_post/regulierungsu mfeld/Regulierungsumfeld\_TKP.de.html).

#### **5.1.4 KDBaktuell wird mit**  $n^{****}$  ausgewiesen

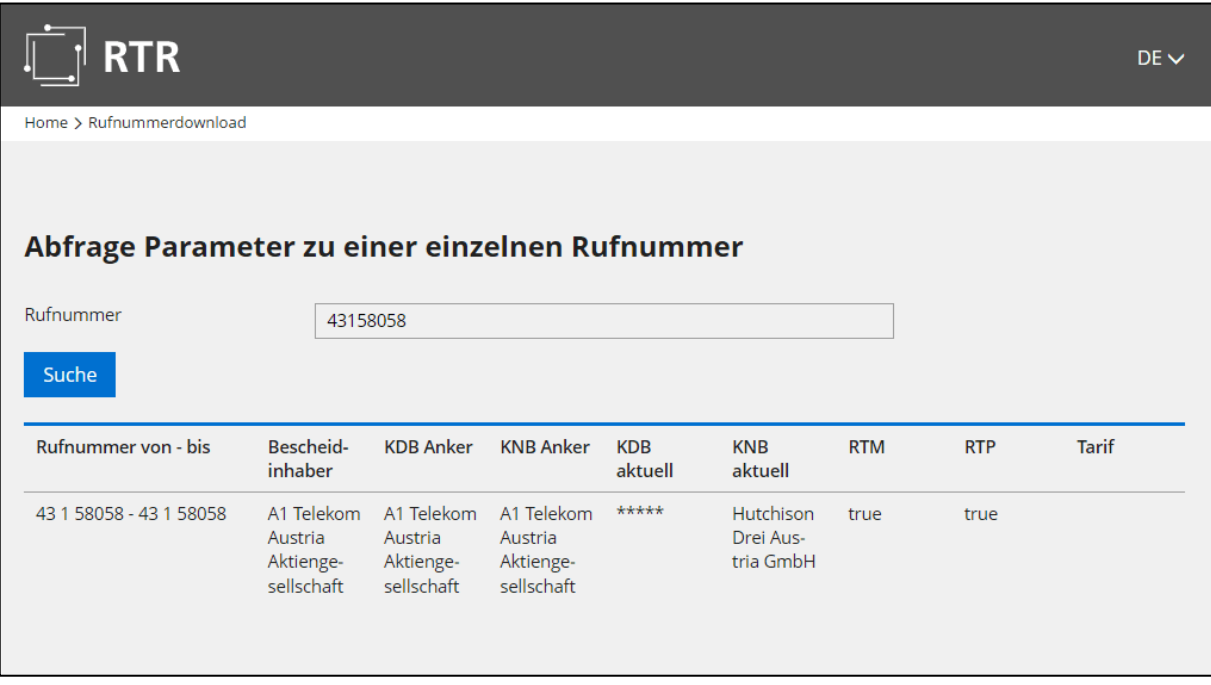

Aus Schutz vor Missbrauch ist ein Algorithmus implementiert, der verhindern soll, Abfrageschleifen zu verwenden. Nach Erreichen eines Abfragelimits wird im Feld der "KDB aktuell" nur "\*\*\*\*\*" ausgegeben. Wenden Sie sich in so einem Fall direkt an die RTR-GmbH.